Unterputz-Radio IP

2320 ..

# GIRA

Gira Giersiepen GmbH & Co. KG Elektro-Installations-Systeme Industriegebiet Mermbach Dahlienstraße 42477 Radevormwald Postfach 12 20 42461 Radevormwald Deutschland Tel +49(0)21 95 - 602-0 Fax +49(0)21 95 - 602-191 www.gira.de info@gira.de

# Sicherheit

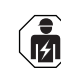

Anschluss und Montage elektrischer Geräte dürfen nur durch Elektrofachkräfte erfolgen!

Diese Anleitung ist Bestandteil des Produkts und muss beim Endkunden verbleiben.

# Zubehör

• Lautsprecher Unterputz-Radio IP (Best.-Nr. 2282 ..)

# Bestimmungsgemäßer Gebrauch

- Wiedergabe von Internetradiosendern über angeschlossene Lautsprecher, Lautsprecher für Mobilgeräte, Bedienen einer Sonos Musikanlage
- Bedienen und Programmieren mit mobilem Endgerät (Smartphone oder Tablet) über Bluetooth mit Gira System 3000 App möglich
- Montage in Gerätedose nach DIN 49073

# Geräteaufbau

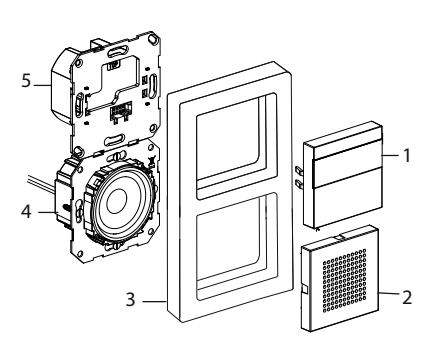

- 1 Unterputz-Radio IP Bedienaufsatz mit Display und Bedienfläche
- 2 Lautsprecher Abdeckung
- 3 Abdeckrahmen
- 4 Lautsprecher Einsatz
- 5 Unterputz-Radio IP Einsatz

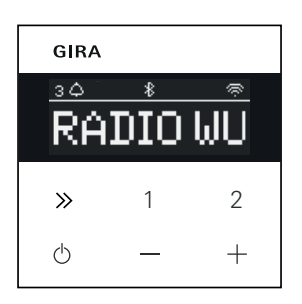

# Symbole im Display

Abhängig von den Einstellungen in der Gira System 3000 App können auf dem Display unterschiedliche Informationen angezeigt werden.<br>1,2,3

- Favoritensender aktiv
- Bluetooth-Verbindung aktiv  $\ast$
- WLAN-Verbindung aktiv  $\widehat{\mathbb{R}}$
- Sleep-Modus aktiv  $\bigcap$
- Wecker aktiv  $\bigwedge$
- 12:03 Uhrzeit

# Symbole der Bedienfläche

- kurz drücken: nächster Sender  $\gg$ (Radio) oder Titel (Sonos, Bluetooth-Stream) lang drücken: vorheriger Sender oder Titel
- 1, 2 kurz drücken: Favorit aufrufen, Sonos: 1-vorherige Playlist, 2 nächste Playlist lang drücken: aktuellen Sender als Favorit speichern
- kurz drücken: ein- oder  $\phi$ ausschalten oder aktiven Wecker in Snooze-Modus setzen lang drücken: im eingeschalteten Zustand nach 30 min automatisch ausschalten (Sleep-Modus aktivieren) oder aktiven Wecker ausschalten, im ausgeschalteten Zustand Wecker aktivieren
- Lautstärke erhöhen oder verringern

# Montage

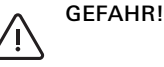

.

Lebensgefahr durch elektrischen Schlag. Gerät freischalten. Spannungsführende Teile abdecken.

# Montageort auswählen:

- Tropf- und spritzwasser-geschützt im Innenbereich montieren.
- Bei elektronischen Geräten (z. B. Vorschaltgeräten) in der gleichen Installationseinheit oder in unmittelbarer Nähe eine Funktionsprüfung vor Ort durchführen und bei Störungen den Abstand vergrößern.
- Empfohlene Montagehöhe ca. 1,5 m
- Lautsprecher anschließen (optional) Die Lautsprecher-Impedanz darf 4 Ohm nicht unterschreiten!
- 1. Lautsprecher-Einsatz einsetzen und Anschlussleitungen des Lautsprecher-Einsatzes in die Gerätedose des Unterputz-Radio IP-Einsatzes legen

#### Tragringdichtung für  $\mathbf 0$ Tieftonwiedergabe nicht entfernen

Die Tragringdichtung des Lautsprecher-Einsatzes entkoppelt den Einsatz akustisch von der vorderen Schallöffnung und verbessert die Tieftonwiedergabe. Tragringdichtung nicht entfernen und, bis auf die Durchstoßungen der Befestigungsschrauben, nicht beschädigen.

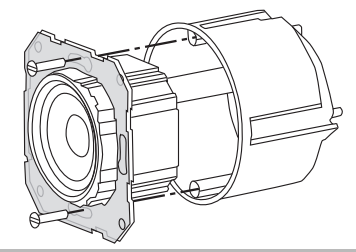

2. Lautsprecher-Anschlussleitungen an den Unterputz-Radio IP-Einsatz anschließen.

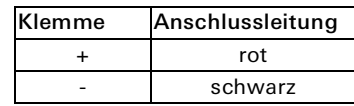

# Mono-Betrieb!

 $\int_{0}^{0}$ 

Bei Mono-Betrieb den Lautsprecher-Einsatz an den linken Kanal (L+/L-) anschließen.

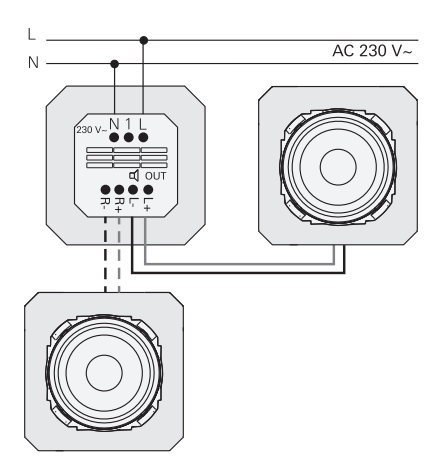

#### Versorgungsspannung anschließen

3. Versorgungsspannung (230 V) an die Klemmen L / N vom Unterputz-Radio IP-Einsatz anschließen.

#### Nebenstelle anschließen (optional)

Über die Nebenstelle kann das Unterputz-Radio z. B. gleichzeitig mit der Beleuchtung geschaltet werden.

Nach dem Einschalten kann das Laden des Radios bis zu 5-10 s dauern.

4. Geschaltete Phase eines Schalters an den Nebenstelleneingang (1) des Unterputz-Radios IP anschließen: Für den Nebenstelleneingang und die Spannungsversorgung des Unterputz-Radio IP die gleiche Phase verwenden

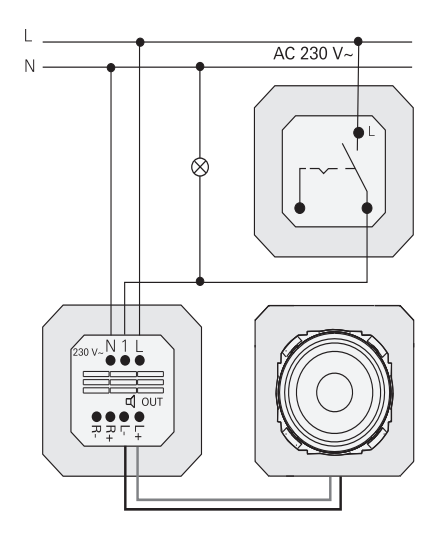

## Einsätze und Abdeckrahmen montieren

- 5. Unterputz-Radio IP Einsatz in die UP-Gerätedose einsetzen.
- 6. Schutzabdeckung vom Lautsprecher-Einsatz entfernen.
- 7. Abdeckrahmen auflegen und Lautsprecher-Abdeckung sowie Bedien-Aufsatz aufstecken.

# Inbetriebnahme

Nach dem erstmaligen Starten oder einem Werksreset des Unterputz-Radio IP führt der Inbetriebnahme Assistent durch die Länder- und Lautsprecher-Auswahl. Anschließend kann zwischen der

Einrichtung mit App oder ohne App (mit WPS) gewählt werden. Das Einrichten als Sonos-Bediengerät ist nur über die App möglich.

# Einrichten mit App

Voraussetzung: Die Gira System 3000 App ist auf einem mobilen Endgerät mit Bluetooth-Schnittstelle und dem Betriebssystem Android oder iOS installiert.

- 1. Am Unterputz-Radio IP Taste 2 drücken.
- $\checkmark$  Die Einrichtungsart "mit der App" ist ausgewählt.
- 2. Gira System 3000 App starten und den Anweisungen folgen.
- 3. Am Ende der Einrichtung kann der Betriebsmodus WLAN-Radio oder Sonos-Steuerung ausgewählt werden. Diese Auswahl steht auch über die Geräteparameter in der System 3000 App zur Verfügung.

#### Einrichten ohne App (mit WPS)

- 1. Am Unterputz-Radio IP Taste 1 drücken.
- $\vee$  Die Einrichtungsart "WPS" ist ausgewählt.
- 2. Am Router die WPS-Funktion aktivieren.
- $\checkmark$  Die WLAN-Verbindung wird hergestellt.
- $\vee$  Das Unterputz-Radio IP speichert während der Inbetriebnahme die 20 zuerst gefundenen Sender.

# Bedienung am Gerät

Für die Bedienung ist nur eine leichte Berührung der Tasten notwendig.

#### Einschalten

- 1. Taste  $\triangle$  drücken.
- $\vee$  Beim Einschalten wird der zuletzt gehörte Sender oder Titel mit der zuletzt eingestellten Lautstärke aufgerufen.

#### Ausschalten

- 1. Taste  $\Diamond$  drücken.
- $\checkmark$  Das Radio wird ausgeschaltet.

#### Sleep-Modus aktivieren

- 1. Taste  $\circlearrowright$  für > 1 s drücken.
- Nach 30 min schaltet sich das Unterputz-Radio IP automatisch aus.

#### Nächsten Sender oder Titel wählen:

- 1. Taste  $\gg$  so oft kurz drücken, bis der gewünschte Sender oder Titel eingestellt ist.
- $\checkmark$  Bei jedem Drücken wird der nächste Sender oder Titel der Favoritenliste abgespielt.

#### Vorherigen Sender oder Titel wählen:

- 1. Taste  $\gg$  so oft für > 1 s drücken, bis der gewünschte Sender eingestellt ist.
- Der in der Favoritenliste vorstehende Sender oder Titel wird abgespielt.

#### Lautstärke verändern

- 1. Tasten + oder kurz drücken, um die Lautstärke schrittweise zu ändern. oder
- Tasten + oder lang drücken, um die Lautstärke schnell zu ändern.
- $\checkmark$  Die Lautstärke wird erhöht oder verringert.

#### Favorit aufrufen

- 1. Taste 1, 2 oder für Favorit 3 die Tasten 1 und 2 gleichzeitig kurz drücken.
- $\vee$  Der gewählte Favorit wird abgespielt.

# Favorit speichern

- 1. Taste 1, 2 oder für Favorit 3 die Tasten 1 und 2 gleichzeitig für > 1 s drücken.
- $\checkmark$  Ist der Favorit gespeichert, wird die Speichernummer im Display angezeigt.

#### Unterputz-Radio IP mit der Gira System 3000 App koppeln

Voraussetzung: Das Unterputz-Radio IP ist ausgeschaltet.

- 1. Taste + 4 s lang drücken.
- $\checkmark$  Im Display blinkt das Bluetooth Icon, die Verbindung wird gesucht.
- 2. Gira System 3000 App starten und das Gerät suchen.
- $\vee$  Nach erfolgreicher Verbindung leuchtet das Bluetooth Symbol solange die Gira System 3000 App mit dem Unterputz-Radio IP verbunden ist.

#### Unterputz-Radio IP auf Werkseinstellungen zurücksetzen

- 1. Taste 2 und  $\gg$  gleichzeitig gedrückt halten.
- $\vee$  Nach 4 s wird im Display des Unterputz-Radio IP ein Countdown eingeblendet. Am Ende des Countdowns ist das Gerät auf Werkseinstellungen zurückgesetzt.

# Technische Daten

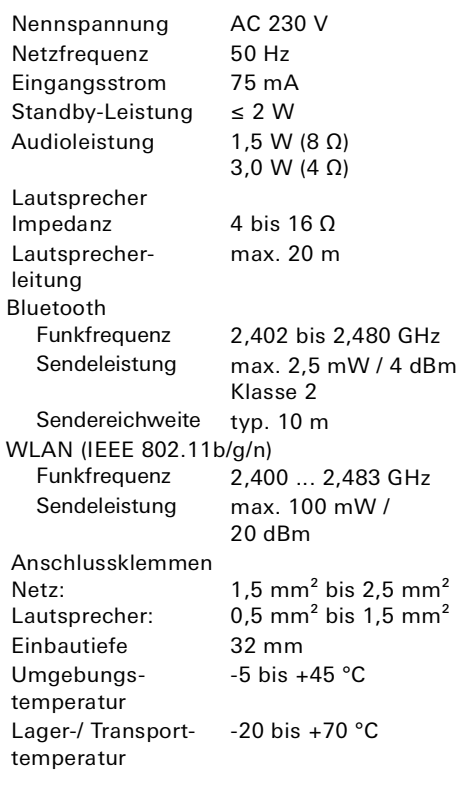

# Konformität

Hiermit erklärt Gira Giersiepen GmbH & Co. KG, dass der Funkanlagentyp Best.-Nr. 2320 .. der Richtlinie 2014/53/EU entspricht. Die vollständige Artikelnummer finden Sie auf dem Gerät. Der vollständige Text der EU-Konformitätserklärung ist unter der folgenden Internetadresse verfügbar: www.gira.de/konformitaet

# Hilfe im Problemfall

# Software Update des Unterputz-Radio IP

Nach der Montage und Anschluss sucht das Unterputz-Radio IP nach 24 Stunden ob neue Software vorhanden ist. Diese Prüfung findet dann immer alle 24 Stunden statt, auch wenn das Unterputz Radio IP sich im Standby-Modus befindet. Im Display wird "FW Update" eingeblendet. Durch drücken der Taste 1 startet der Update Vorgang.

#### Verschlüsselungsprotokoll WPA3, WPA2 Das Unterputz-Radio IP kann mit beiden

Verschlüsselungsprotokollen betrieben werden.

#### Verschlüsselungsprotokoll WPA3 und WPS

Das Verschlüsselungsprotokoll WPA3 unterstütz nicht die Inbetriebnahme mit WPS. Um das Unterputz-Radio IP trotzdem mit WPS in Betrieb zu nehmen muss das Verschlüsselungsprotokoll am Router kurzfristig auf WPA2 gestellt werden. Nach der Inbetriebnahme des Unterputz-Radio IP mit WPS kann das Verschlüsselungsprotokoll wieder auf WPA3 gestellt werden. Alternativ ist die Inbetriebnahme mit WPA3 und der System 3000 App immer möglich.

## Senderliste / Radiofavoriten

- Nach der Inbetriebnahme wird automatisch eine Senderliste von 20 Radiofavoriten erstellt.
- Die Reihenfolge in der Favoritentenliste wird nach den in Ihrem Land / Region vorhandenen Daten zu den beliebtesten Radiostationen erstellt.
- Die Liste der Radiofavoriten kann nicht erweitert oder verkleinert werden. Radiostationen können nicht gelöscht werden.

## Sortierung der Senderliste

- 1. Gehen Sie in das Menü "Geräteparameter einstellen" und anschließend in das Menü "Radiostationen verwalten".
- Liste der 20 Radiofavoriten.
- 2. Drücken Sie links auf das  $\equiv$  Symbol und schieben Sie die gewählte Radiostation auf die gewünschte Position.

Die ersten drei Positionen der Radiofavoriten können am Unterputz-Radio

IP direkt durch drücken der Taste 1, 2 oder [1+2] gewählt werden.

Durch die Taste >> wird die nächste Radiostation aufgerufen.

## Sender hinzufügen, Radiofavoriten ändern

- 1. Gehen Sie in das Menü "Geräteparameter einstellen" und anschließend in das Menü "Radiostation suchen".
- 2. Ändern Sie ggf. das Land, wo Sie die Radiostation suchen.
- 3. Durchsuchen Sie die Liste oder geben Sie den Namen der Radiostation ein.
- 4. Markieren Sie die gefundene Radiostation.
- $\vee$  Die gewählte Radiostation wird gestartet.
- 5. Tippen Sie oben auf [weiter].
- 6. Tauschen Sie die neue Radiostation mit einer aus der Favoritenliste aus, indem Sie rechts den zu tauschenden Sender auswählen.
- 7. Tippen Sie auf [fertig].
- $\checkmark$  Die neue Radiostation befindet sich jetzt in der Radiofavoritenliste.

#### Gestörter Radioempfang

- Standort prüfen! Zeitweise auftretende Audio Störungen sind ein Hinweis auf eine schlechte Netzwerkqualität am gewählten Standort. Standort ändern oder z. B. einen WLAN Repeater verwenden um die Netzwerkqualität zu verbessern.
- Wird in der System 3000 App das Menü "WLAN konfigurieren" ausgewählt, ist für die Dauer der Netzwerksuche der Radioempfang nicht möglich.
- Bei WLAN Mesh Netzwerken kann bei einem Standortwechsel des Unterputz-Radio IP der Empfang verloren gehen. Sie müssen dann das WLAN Netzwerk wieder neu dem Unterputz-Radio IP zuweisen.

## Streaming über Bluetooth

Für das Streaming über Bluetooth muss systembedingt auch noch das zweite Bluetooth-Profil für die Audio-Übertragung verbunden werden.

- 1. Gehen Sie in das Bluetooth-Menü ihres Smartphones.
- 2. Das Gira IP Radio wird zweimal angezeigt. Bei iOS finden Sie unter "Andere Geräte" das zweite Bluetooth-Profil.
- 3. "Verbinden" Sie das zweite Bluetooth-Profil mit Ihrem Smartphone.
- $\vee$  Das Unterputz-Radio IP kann jetzt als Lautsprecher in der Streaming App ausgewählt werden.

# Gewährleistung

Die Gewährleistung erfolgt im Rahmen der gesetzlichen Bestimmungen über den Fachhandel.

Bitte übergeben oder senden Sie fehlerhafte Geräte portofrei mit einer Fehlerbeschreibung an den für Sie zuständigen Verkäufer (Fachhandel/ Installationsbetrieb/Elektrofachhandel). Dieser leitet die Geräte an das Gira Service Center weiter.

# Gira

Gira

Giersiepen GmbH & Co KG Elektro-Installations-Systeme Postfach 1220 42461 Radevormwald Tel. +49 2195 602 - 0 Fax +49 2195 602 - 191 info@gira.de www.gira.de